1) Entrar em **EXECUÇÃO**, em seguida Análise de Sucata

2) Crie uma nova análise clicando no ícone + 3) Insira o nome da frota e a data de realização 4) O formulário padrão irá aparecer

Insira as informações do número de fogo, DOT e Vida do pneu

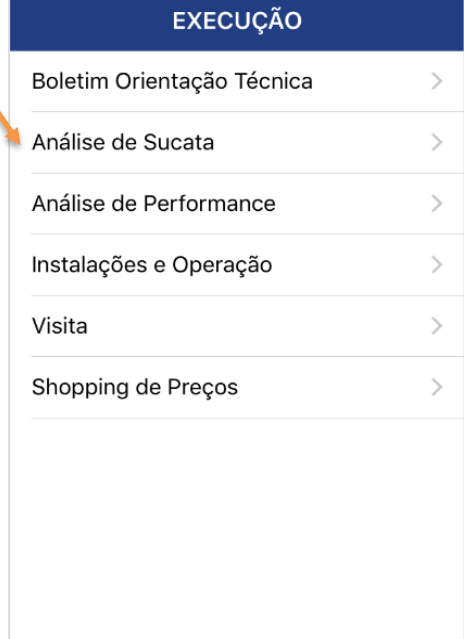

28

MAPEAMENTO PLANEJAMENTO

 $2<sup>3</sup>$ 

 $\Omega$ HOME 『

O.

EXECUÇÃO CONFIGURAÇÕES

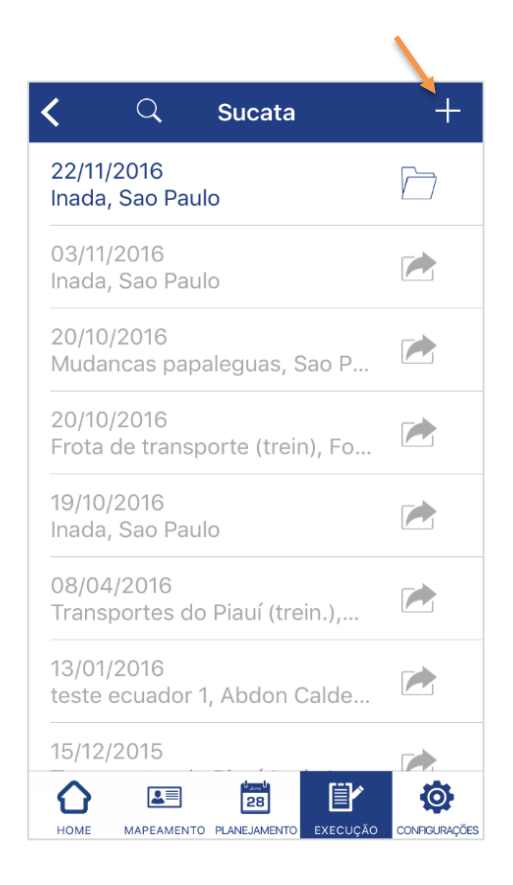

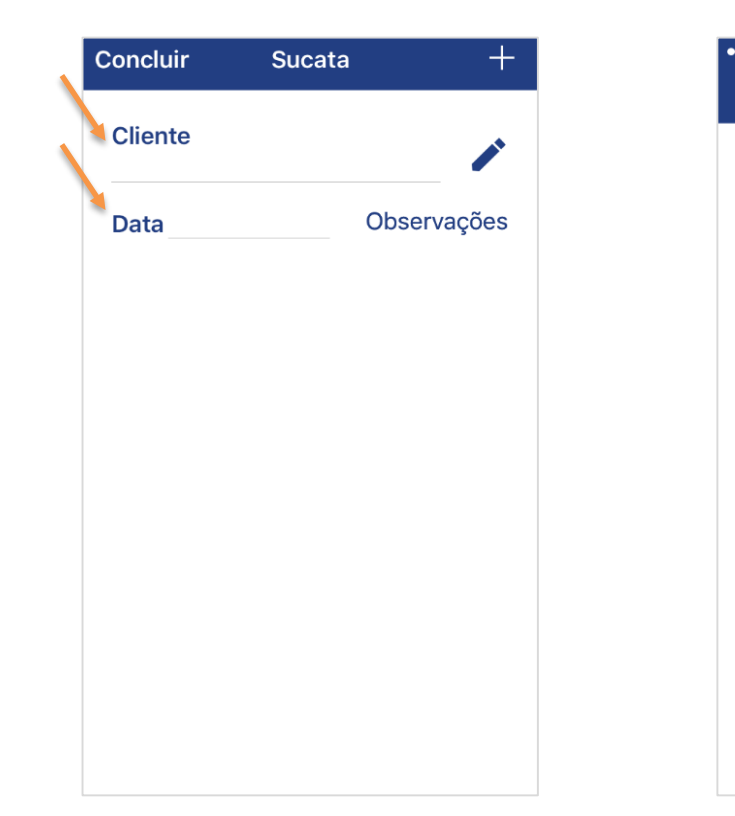

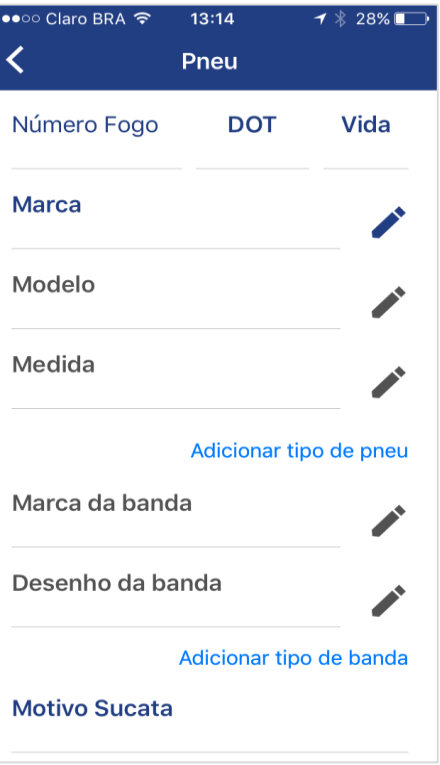

# **FIELD**<br>FORCE ANÁLISE DE PNEUS REMOVIDO DE SERVIÇO

### 5) Preencha a **marca do pneu** analisado 6) Selecione o **modelo do pneu** 7) Insira a **medida do pneu** analisado 8) Caso o pneu já tenha sido **recapado**, informe a

Caso não esteja na lista, favor criar novo pneu Novamente, caso não esteja na lista, criar novo

pneu

**marca da banda de rodagem**

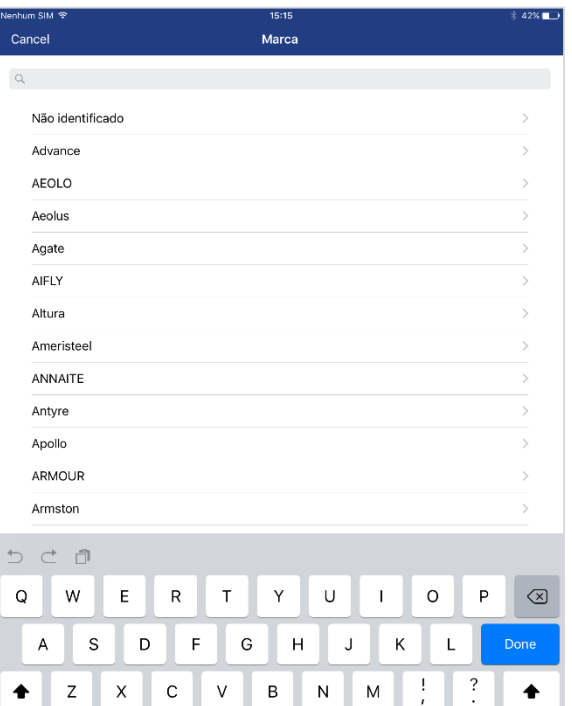

 $\mathbb Q$ 

 $.2123$ 

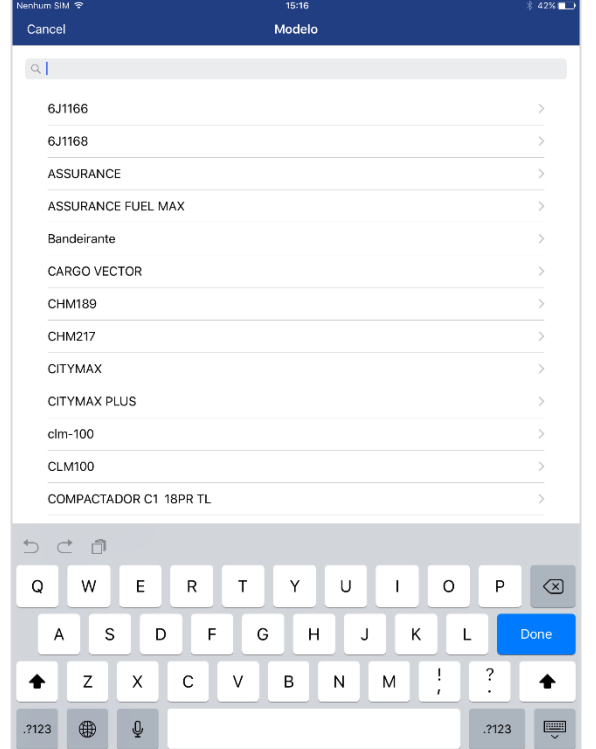

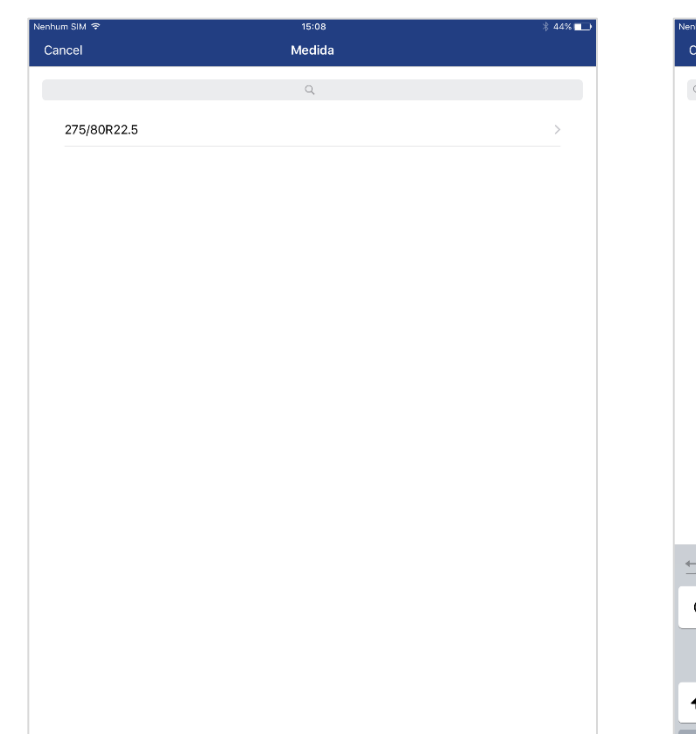

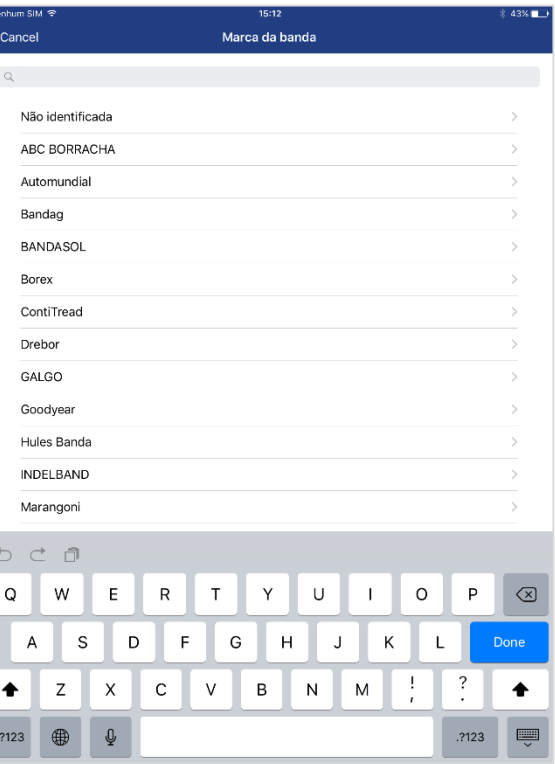

# **FIELD**<br>FORCE ANÁLISE DE PNEUS REMOVIDO DE SERVIÇO

9) Informe também o **desenho da banda** 10) Selecione na lista o **motivo de sucateamento** 11) Após análise, informe a **profundidade de Sulco**  mínima e máxima

12) Os **KM R0, R1, R2**, etc. são preenchidos conforme quilometragem rodada por cada vida do pneu

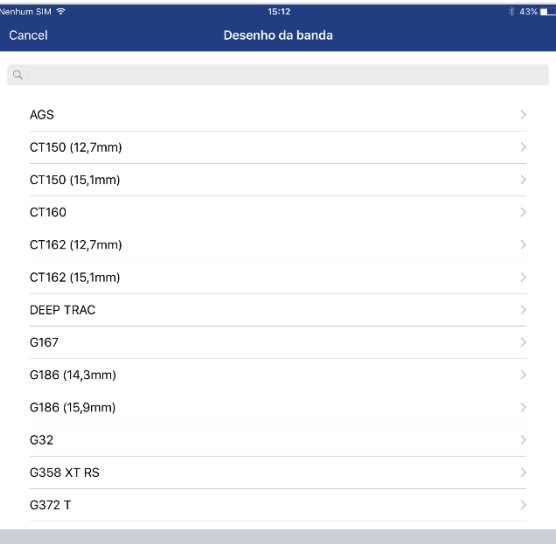

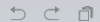

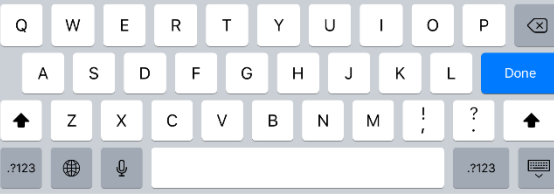

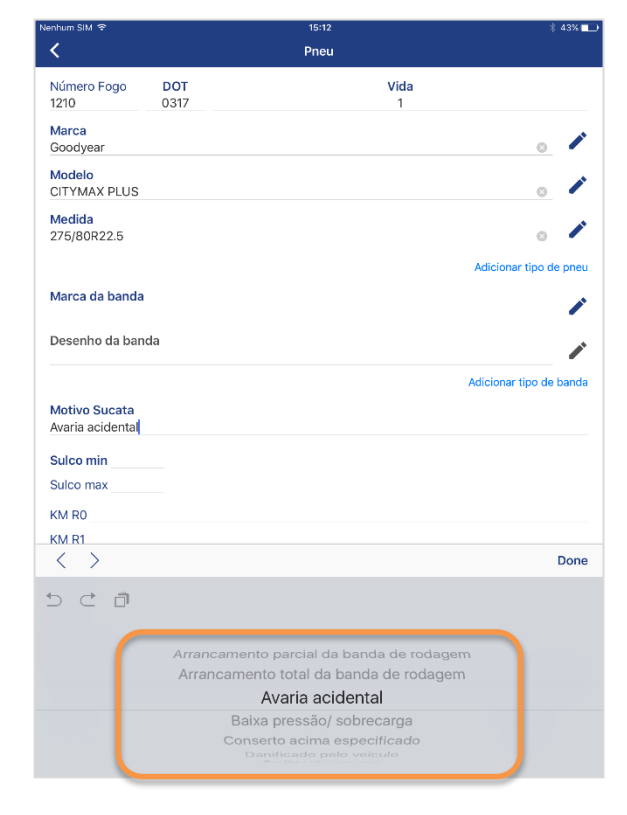

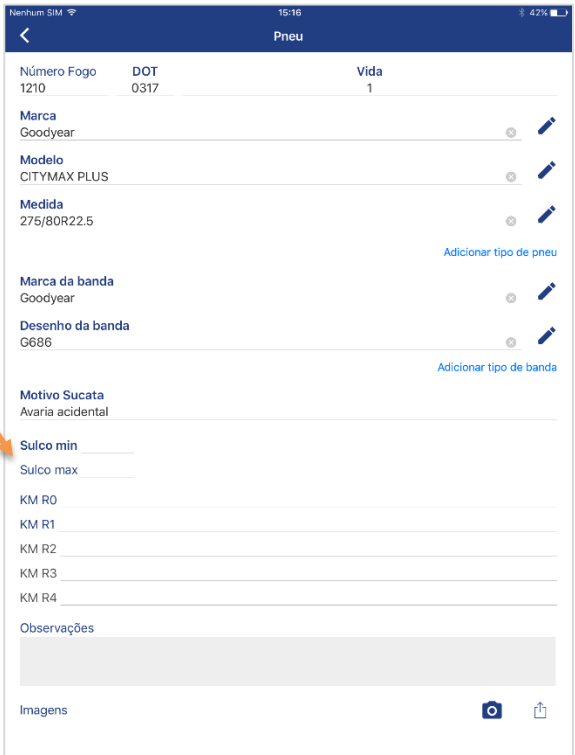

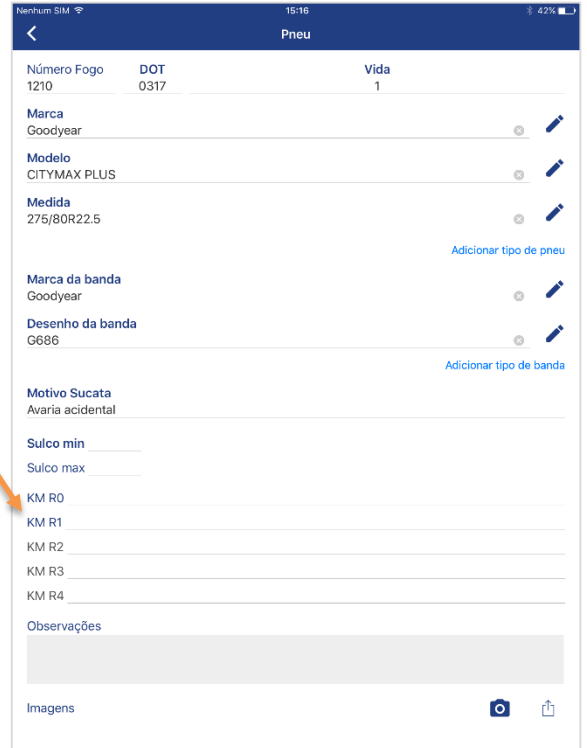

### **FIELD<br>FORCE** ANÁLISE DE PNEUS REMOVIDO DE SERVIÇO **GOODFYEAR**

13) Clicando no ícone da câmera seu celular será direcionado ao aplicativo câmera, para **inserir fotos da sucata**

Pneu

Vida

 $\mathbf{1}$ 

**A** 

**Simple Street** 

 $\circ$ 

 $\sim$   $\sim$ 

 $_{\odot}$ 

Adicionar tipo de banda

 $\bullet$ Ů

 $\overline{\phantom{a}}$ 

 $\mathfrak{S}$ 

 $\sqrt{2}$ 

Adicionar tipo de pneu

Número Fogo

CITYMAX PLUS

275/80R22.5

Marca da banda

Desenho da banda

**Motivo Sucata** 

Avaria acidental

Sulco min

Sulco max

KM RO

KM R1

KM R2

KM R3

KM R4

Observações

Imagens

Goodyear

G686

1210

Marca

Modelo

Medida

Goodyear

**DOT** 

0317

14) Clicando no ícone  $\Box$  você poderá inserir **fotos armazenadas em seu dispositivo** na análise de sucata

15) Após finalizar a análise, clique em concluir, caso tenha mais sucatas a adicionar, retorne ao passo 2

IMPORTANTE: Caso um erro ocorra ao concluir, cuidado para não sair **sem salvar.**

 $\langle$ Pneu **DOT** Vida Número Fogo 1210 0317 Marca **A** Goodyear  $\odot$ Modelo  $\overline{\phantom{a}}$ **CITYMAX PLUS**  $_{\odot}$ Medida **A** 275/80R22.5  $_{\odot}$ Adicionar tipo de pneu Marca da banda **C** Goodyear  $\odot$ Desenho da banda **A** G686  $\odot$ Adicionar tipo de banda Motivo Sucata Avaria acidental Sulco min Sulco max KM RO KM R1 KM R2 KM R3 KM R4 Observações  $\bullet$ Imagens m

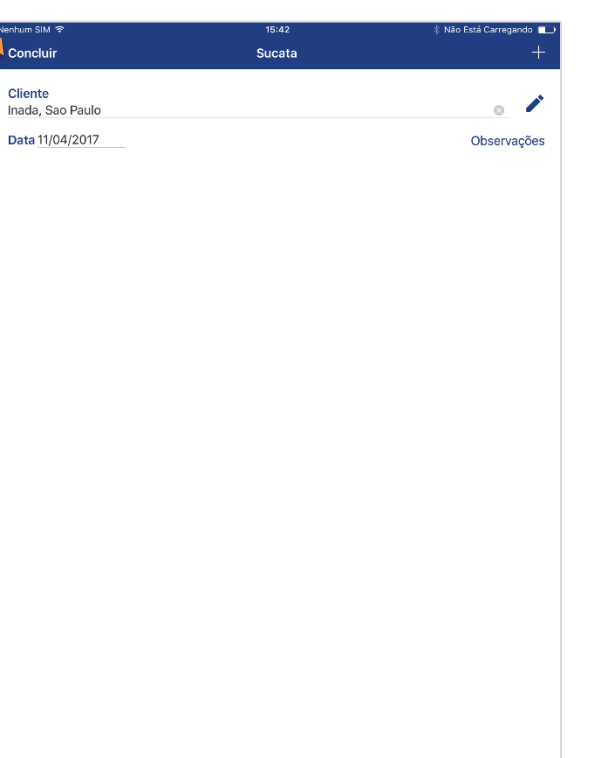

16) Para **transferir a atividade**, clique na pasta ao lado

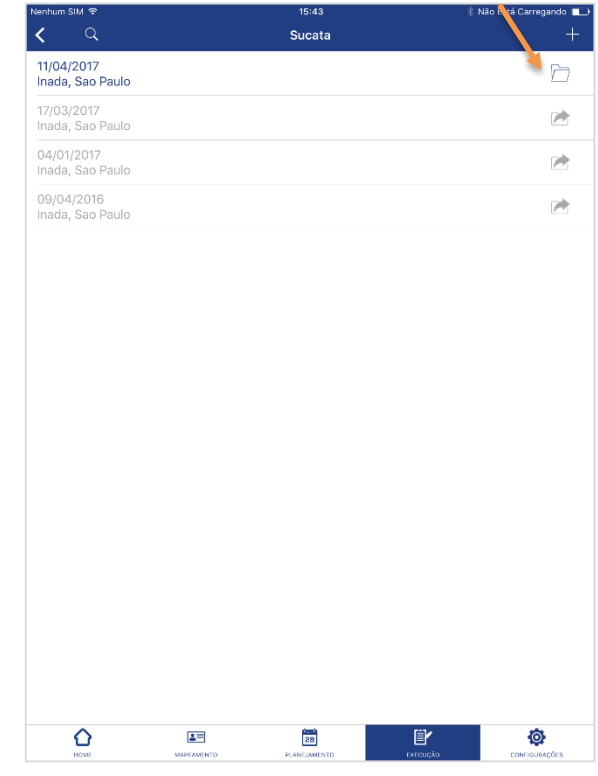

17) **Confirme a transferência**, em seguida acesse o Field Force WEB para **encerrar a atividade**

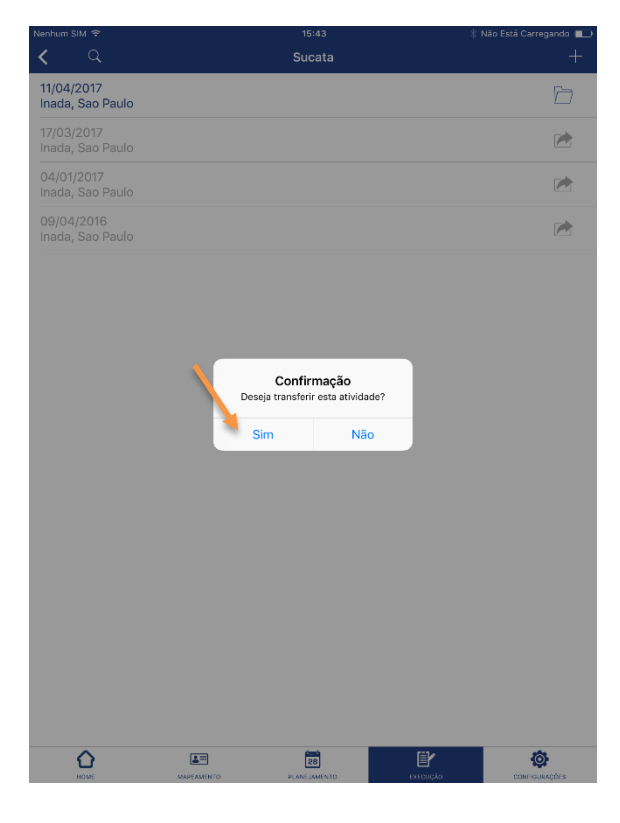